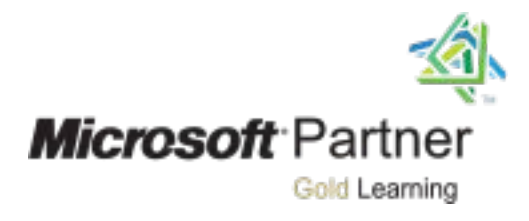

# Course 55178A:

# Introduction to Microsoft Outlook 2016

# <span id="page-0-0"></span>[Course details](#page-0-0)

# Course Outline

# Module 1: The Outlook 2016 Interface

This module explains how to work with the Ribbon, tabs, groups, commands, and the Backstage view.

#### Lessons

- Overview of the Outlook Interface
- The Ribbon
- Tabs, Groups, and Commands on the Ribbon
- The Backstage View (File Menu)

After completing this module, students will be able to:

- Navigate the Outlook interface.
- Work with tabs, groups, and commands on the Ribbon.
- Work with the Backstage View.

# Module 2: Performing Popular Tasks in Outlook 2016

This module explains how to perform a variety of basic tasks in Microsoft Outlook 2016.

#### Lessons

- Setting Up an Email Account
- Exercise: Setting Up an Email Account
- Open Email Messages
- Open Email Messages
- Reply to and Forward Email Messages
- Preview and Save an Attachment
- Exercise: Opening and Replying to a Message
- Print a Message
- Delete a Message
- Save a Message in an Alternate Format

After completing this module, students will be able to:

- Set up an email account in Outlook.
- Open email messages.
- Reply to and forward email messages.
- Print and save an attachment.
- Print messages.
- Delete messages.
- Save a message in an alternate format.
- Delegate access.
- Customize the Navigation pane.

# Module 3: Working with Messages

This module explains how to work with messages in Microsoft Outlook 2016.

#### Lessons

- Compose a Message
- Add an Attachment
- Add Voting Options
- Check Spelling and Grammar
- Format Text
- Use Microsoft Word to Edit Messages
- Insert a Hyperlink or Image in a Message
- Send a Message
- Exercise: Creating and Sending a New Message

After completing this module, students will be able to:

- Compose a message.
- Add an attachment to a message.
- Add voting options to a message.
- Check the spelling and grammar in a message.
- Format text.
- Use Microsoft Word to edit email messages.
- Insert a hyperlink in a message.
- Send a message.

# Module 4: Working with the Calendar

This module explains how to work with the Calendar in Microsoft Outlook 2016.

## Lessons

- Change Your Calendar View
- Set Up Availability Status
- Exercise: Setting Up Your Calendar
- Print Your Schedule
- Share Your Calendar
- Schedule a Meeting
- Make Updates to Meetings
- Cancel a Meeting
- Reply to a Meeting Invitation
- Schedule an Appointment
- Make Updates to an Appointment
- Create Calendar Groups
- Delete a Calendar
- Work with Calendar Items
- Using Multiple Calendars
- Exercise: Scheduling a Meeting

After completing this module, students will be able to:

- Change the calendar view.
- Set up availability status.
- Set up calendar availability.
- Print your schedule.
- Schedule a meeting.
- Make updates to meetings.
- Reply to a meeting invitation.
- Schedule an appointment.
- Make updates to an appointment.
- Create calendar groups.
- Delete a calendar.
- Work with calendar items.
- Use multiple calendars.

## Module 5: Organizing Contacts

This module explains how organize contacts in Microsoft Outlook 2016.

#### Lessons

- Add, Delete, Import, and Print a Contact
- Update a Contact
- Exercise: Adding and Updating a Contact
- Locate a Contact
- Sort Contacts
- Work with Contact Groups
- Manage Multiple Address Books
- Perform a Mail Merge
- Exercise: Performing a Mail Merge

After completing this module, students will be able to:

• Add a contact.

- Update a contact.
- Share a contact.
- Locate contacts.
- Sort and find contacts.
- Work with contact groups.
- Work with multiple address books.
- Perform a mail merge.

# Module 6: New Features in Outlook 2016

This module explains how to use some new features in Microsoft Outlook 2016.

#### Lessons

- Tell Me
- Improvements to Attachments
- New Chinese and Japanese Fonts
- The Email Address Internationalization (EAI) Feature

After completing this module, students will be able to:

- Use the Tell Me feature.
- Use the email attachment feature.
- Use improved fonts available in Outlook 2016.
- Use the EAI feature.